## **Manual de uso del portal de resultados para pacientes**

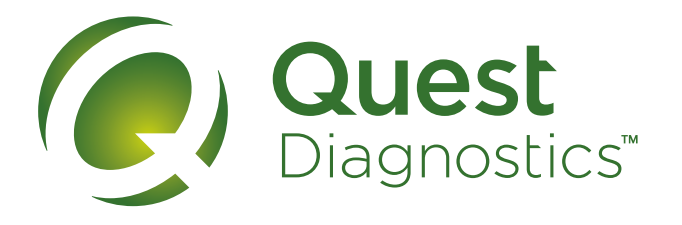

## Laboratorios de Análisis Clínicos

Estimado (a) paciente,

Al proporcionar su cuenta de correo electrónico en cualquier Centro de Atención a Pacientes, el sistema le enviará automáticamente un correo electrónico para que pueda acceder al histórico de sus resultados en nuestro portal en línea.

Para ingresar y navegar en este portal, realice los siguientes pasos:

Le llegará un correo electrónico donde se indica que se reinicia su Clave de Acceso al Portal de Laboratorio Quest Diagnostics México. En este correo se le indicará su contraseña temporal, así como la liga de nuestro portal: resultadosenlinea@questdiagnostics.com.mx. **1**

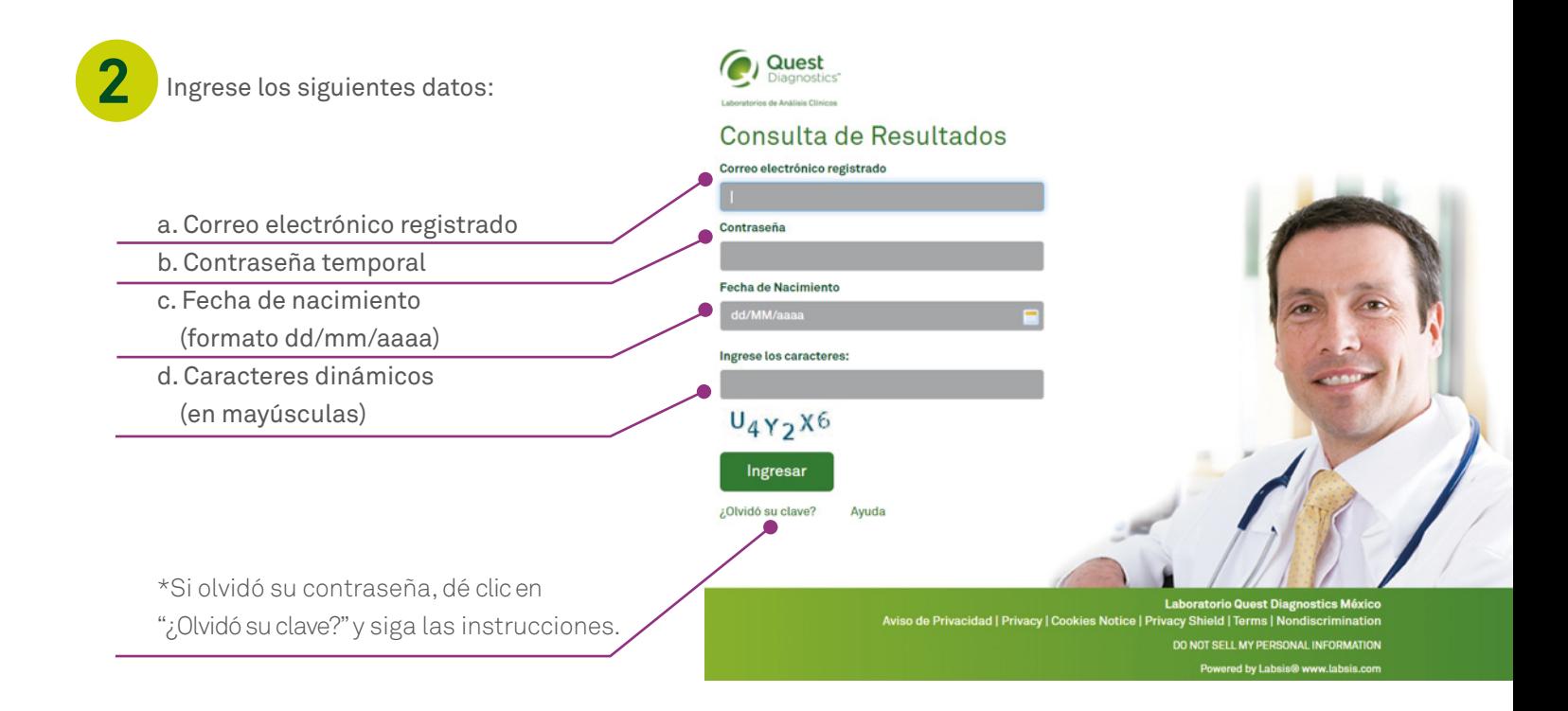

El sistema le solicitará asignar una nueva contraseña. Favor de ingresar la contraseña temporal e ingresar la nueva contraseña (y confirmarla). Dé clic en actualizar. Esta contraseña es la que usted usará cada vez que desee consultar el histórico de resultados en este portal.

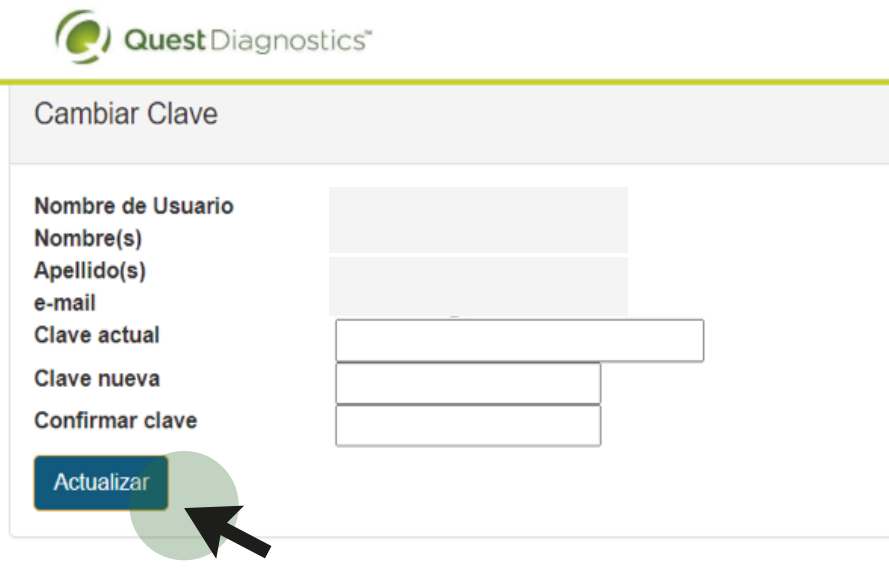

**4**

**3**

El sistema le preguntará si desea cambiar también su idioma. Si desea cambiarlo, selecciónelo de la lista del campo "Lenguaje" y dé clic en "Actualizar Locale". De lo contrario, dé clic en "Volver a lista". Se recomienda dejar el idioma por defecto "Español".

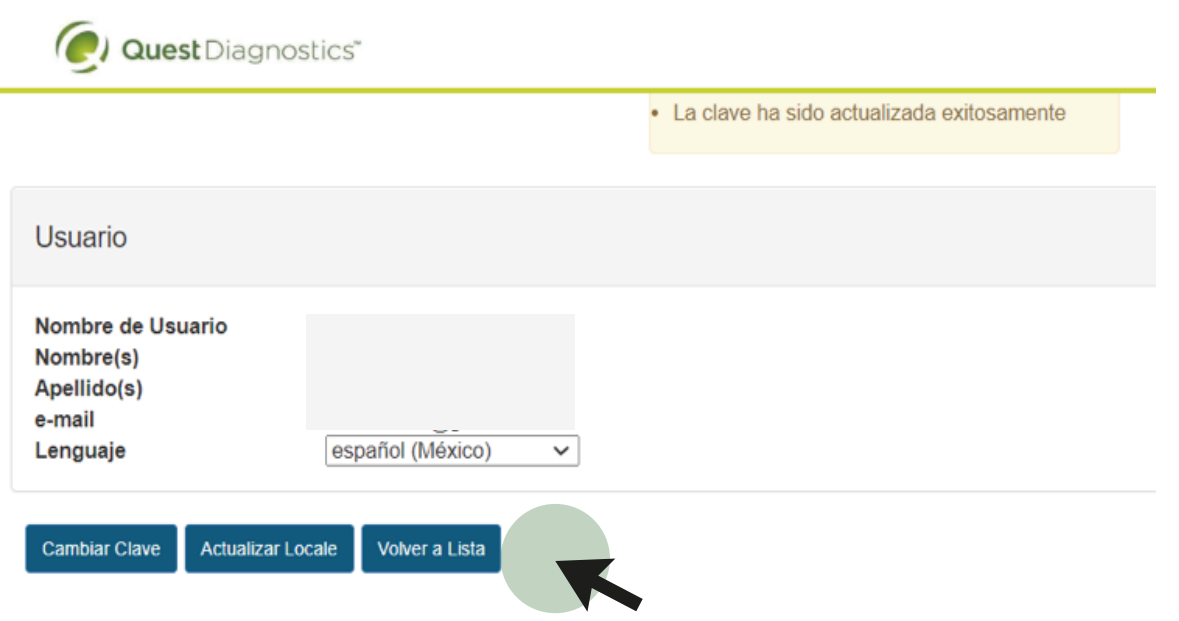

El sistema le llevará entonces a su página de inicio, donde podrá ver la lista del histórico de sus resultados. En esta pantalla usted podrá ver:

- a.El nombre de paciente y su identificador único
- b.Lista de pacientes asociados

**5**

- c.Rango de fechas para consulta.Si desea verresultados de cierto periodo, seleccione un rango válido y dé clic en "Buscar"
- d.Detalle dé clic aquí para ver el detalle de su resultado
- e.Ícono de PDF dé clic aquí para descargar su resultado en

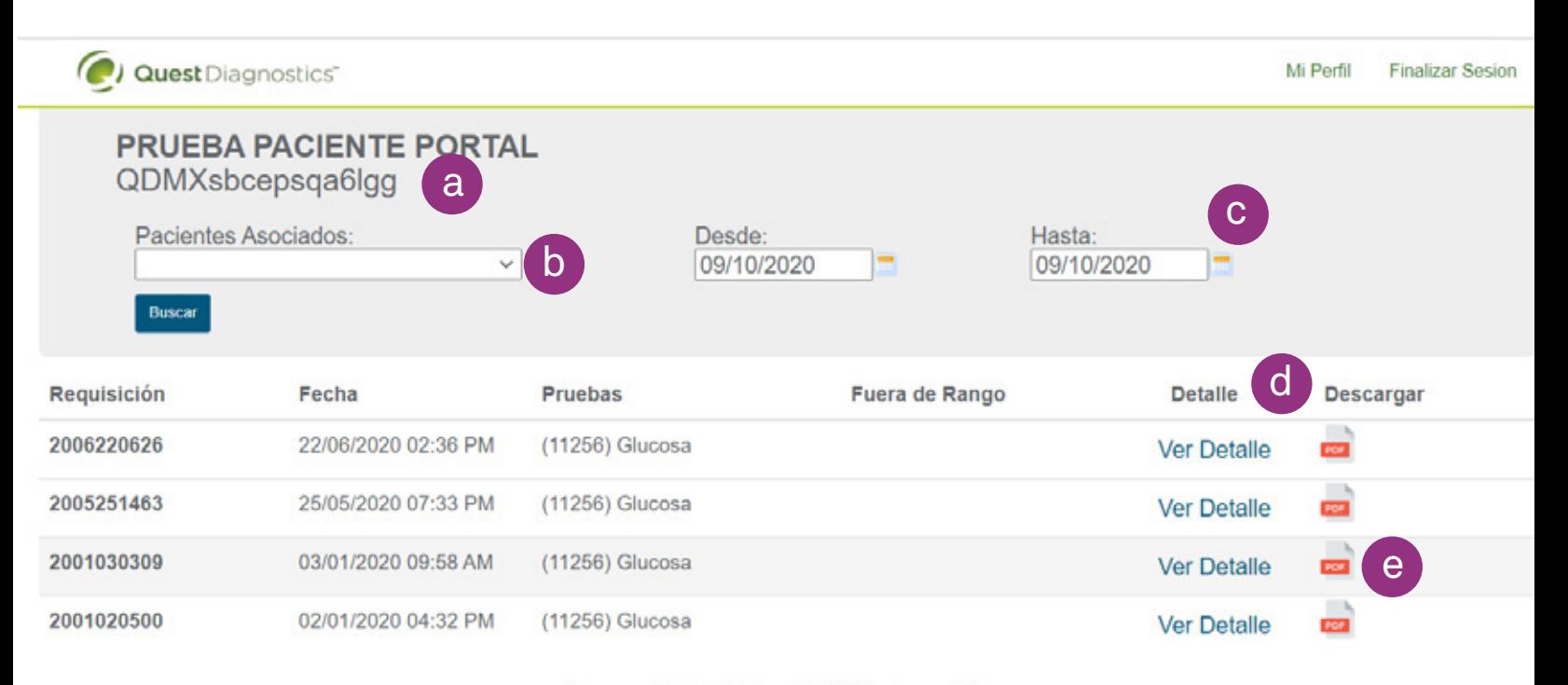

««Primero « Anterior Pagina: 1 / 1 (4) Proximo » Ultimo »»

Si tiene alguna duda en la navegación del portal,favor de comunicarse a nuestro Centro de Atención a Pacientes al número 55 4160 7777.